EZR でサブグループ解析の forest plot を作成する。

●サブグループ解析の forest plot

EZR のロジスティック回帰、比例ハザード回帰、Fine-Gray 回帰にサブグループ解析の Forest plot 表 示機能を追加しました。それぞれの解析ダイアログで「サブグループ解析の Forest plot」のオプション を指定します。

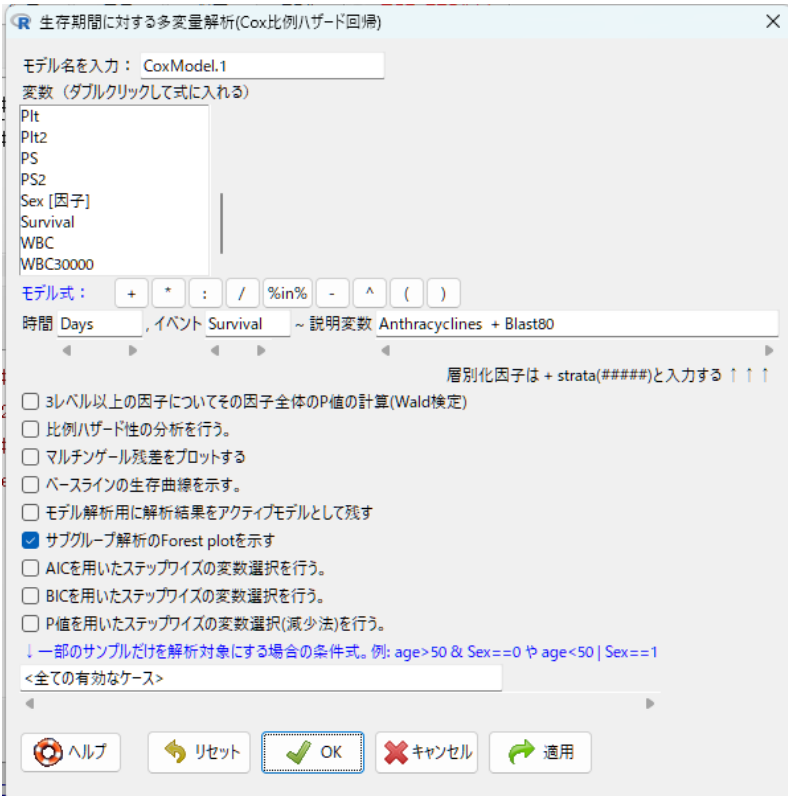

OK をクリックすると、解析対象の因子とサブグループ解析の因子(Ctrl キーを押しながらクリックす ることで複数指定可)を指定するダイアログが現れますので、それぞれ指定します。

Ļ

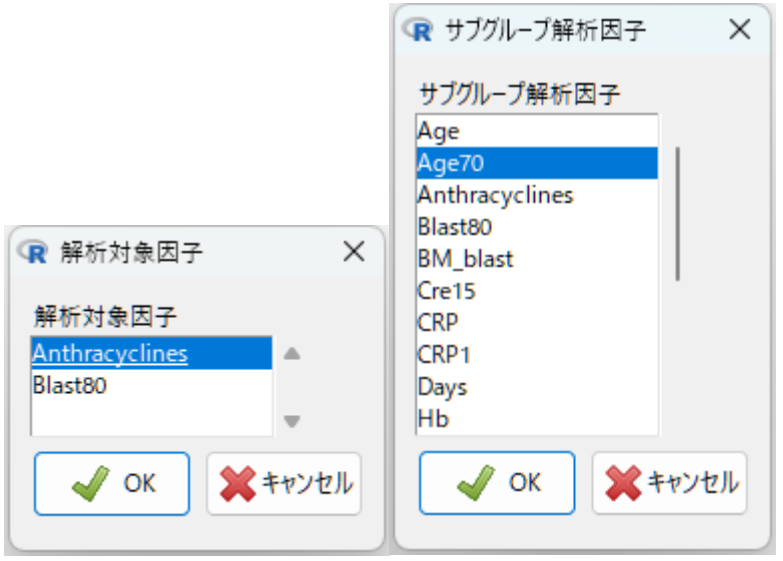

すると、サブグループ解析の forest plot が表示されます。

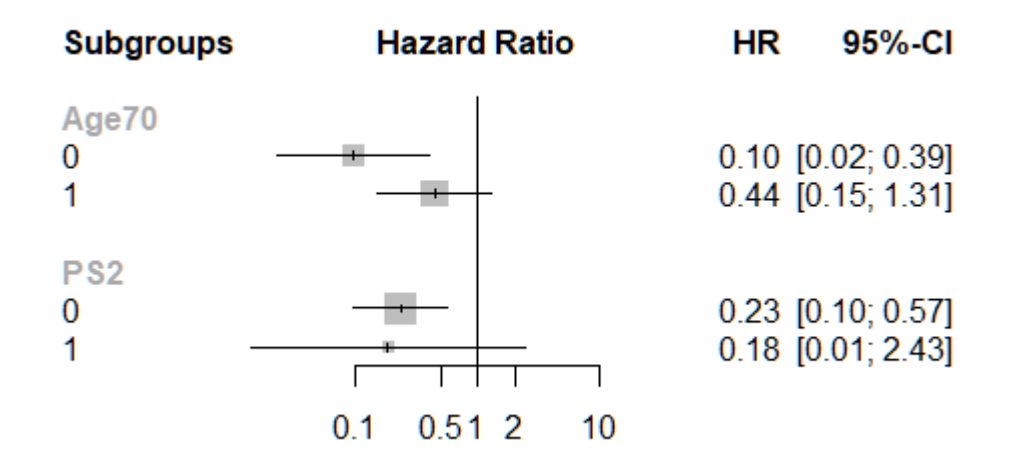